## **Vertretergruppen in der Vorgangserfassung definieren**

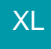

Neben der Möglichkeit, in den Vertreter-Stammdaten Vertretergruppen fest zu definieren, können Sie bei der Vorgangserfassung und in den Stammdaten-Adressen eigenständige Vertretergruppen mit den jeweiligen Anteilen am Provisionssatz hinterlegen, die nur für diesen Vorgang gültig sind.

So können Sie im Vorgang festlegen, dass Vertreter A 50% und Vertreter B und C jeweils 25% des festgelegten Provisionssatzes erhalten. Auch eine Überprovisionierung von z.B. 150% für einen Vertreter ist möglich.

Über VERKAUF - VORGÄNGE - Register: "Vorgänge" erstellen Sie mit der Schaltfläche: NEU einen neuen Vorgang.

Im Register: "Adr.-Kennzeichen" klicken Sie auf das Symbol für "Erweiterte Eingabemöglichkeiten".

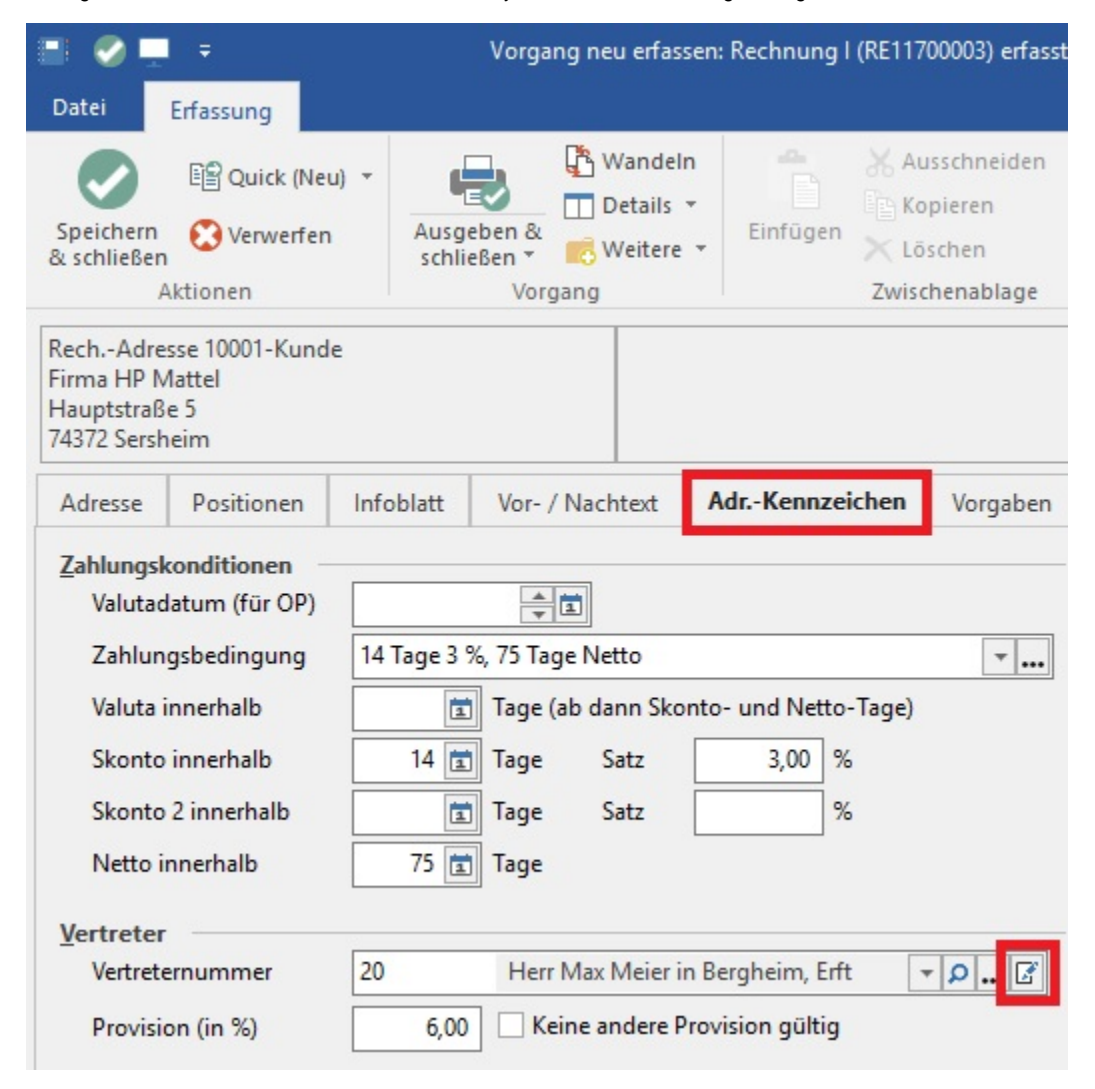

Ist eine feste Vertretergruppe oder Vertreter in den Stammdaten dieser Adresse hinterlegt, kommt folgende Abfrage:

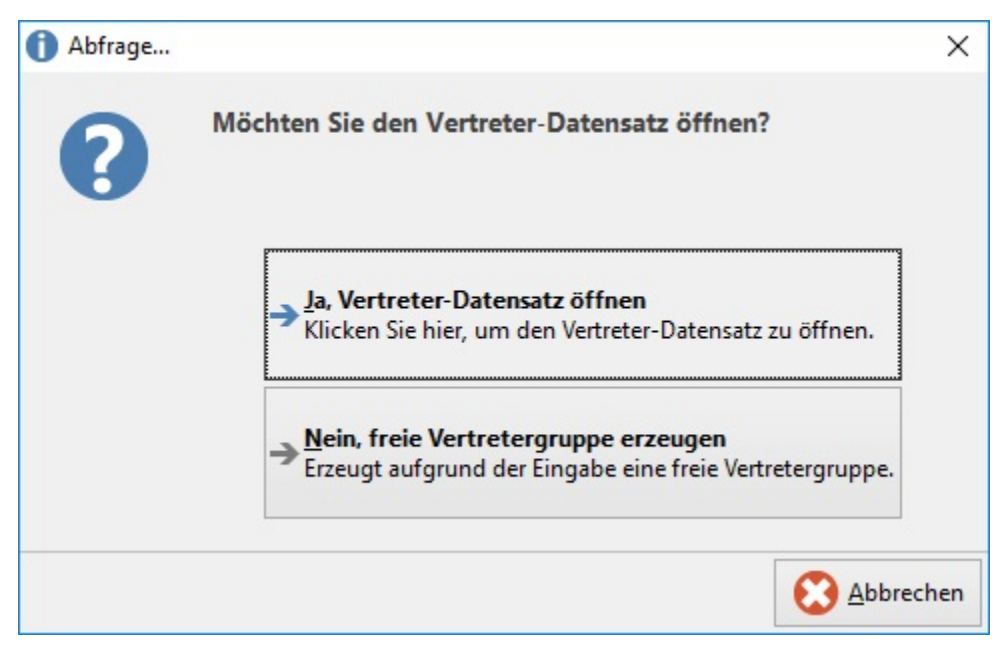

Wenn Sie "Ja" wählen, wird der Vertreterdatensatz geöffnet. Wählen Sie "Nein", werden die Angaben aus den in den Stammdaten hinterlegten Vertreterdatensatz übernommen und kann als freie Vertretergruppe angepasst werden.

Ist kein Vertreter oder Vertretergruppe hinterlegt kommt folgende Abfrage:

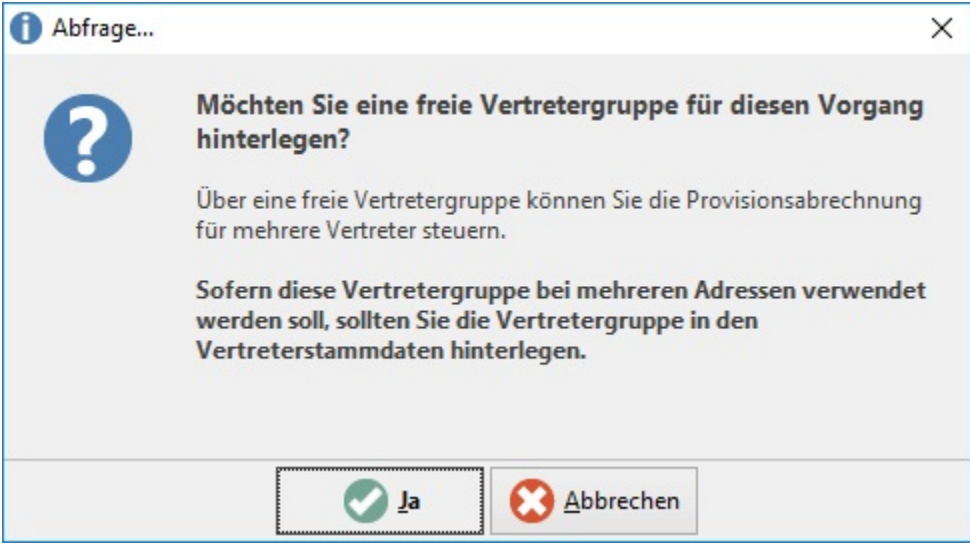

Bestätigen Sie diese Abfrage mit "Ja" können Sie im Fenster "Freie Vertretergruppe ändern" die Vertreter und die jeweiligen Anteile am Provisionssatz hinterlegen.

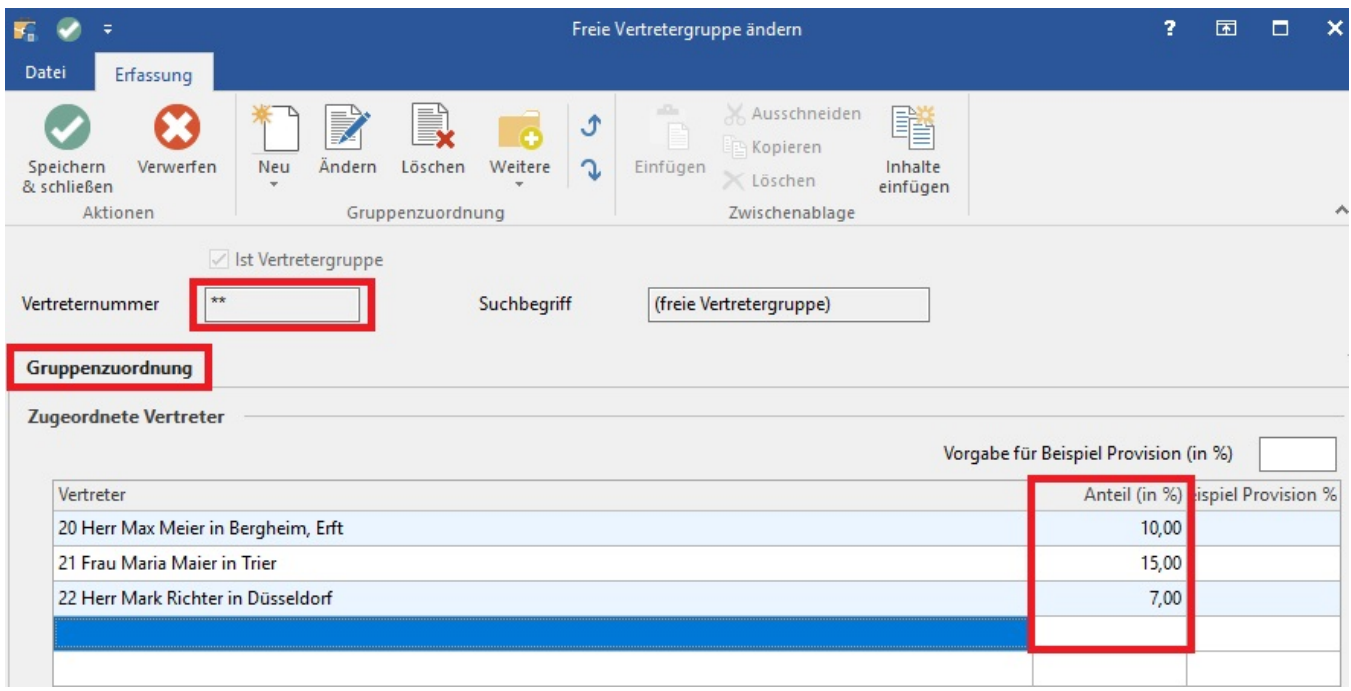

Das Feld Vertreternummer wird automatisch mit den Platzhaltern für die hypothetische Vertreternummer "\*\*" gefüllt.

Um die Auswirkung der jeweils vorgegebenen Anteile am Provisionssatz berechnen zu lassen, können Sie im Feld: "Vorgabe für Beispiel Provision (in %)" einen Provisionssatz eingeben.

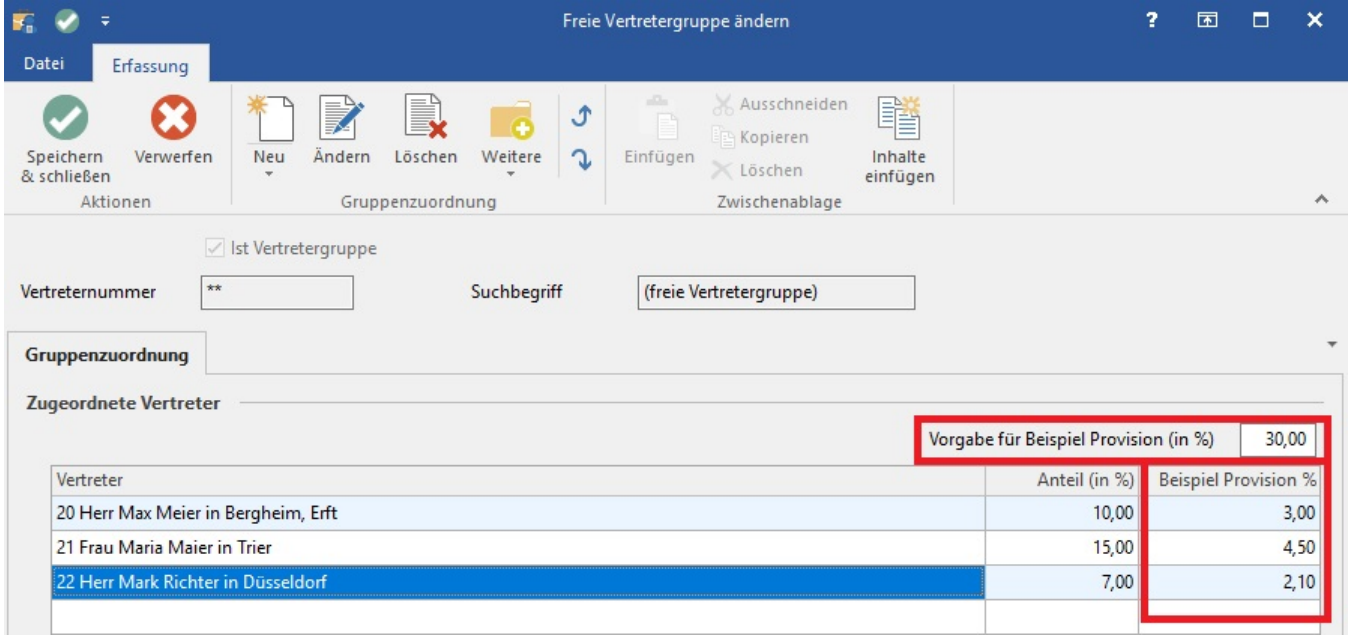

Sie können aber auch den Provisionssatz gemäß der Aufteilung zu 100% auf die Vertreter mit dem Kennzeichen: "Provisionssatz immer zu 100% auf die zugeordneten Vertreter anteilig verteilen".

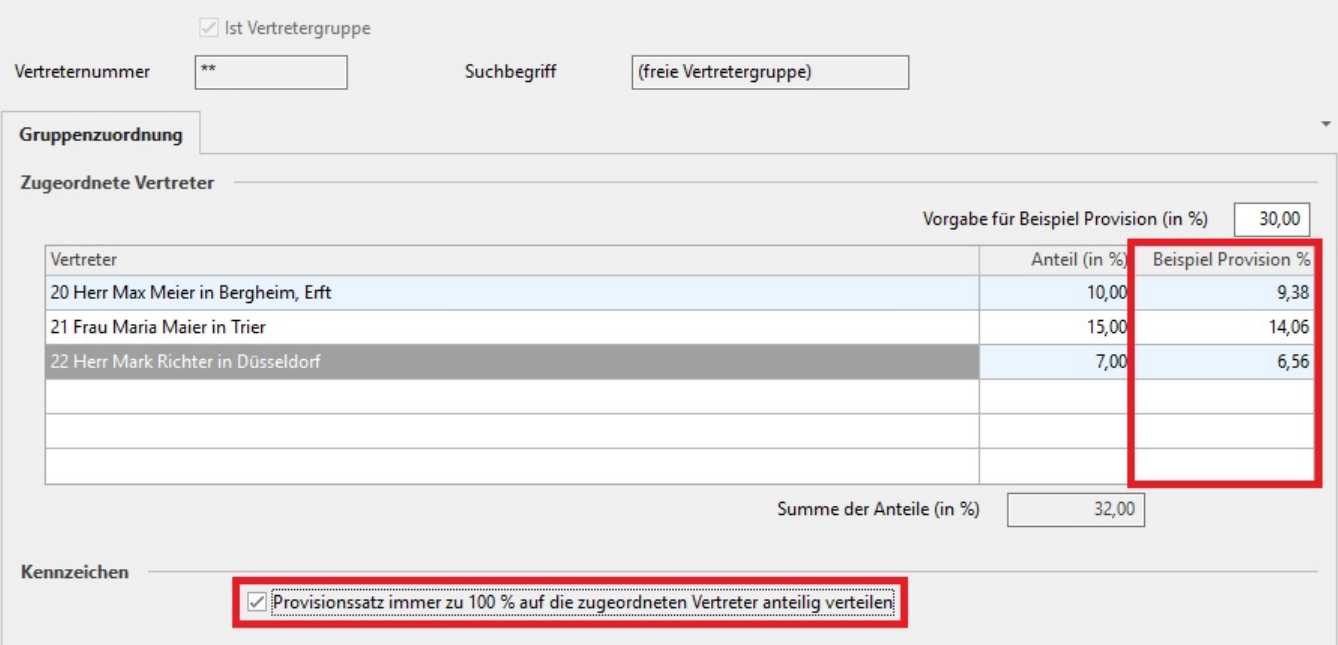